## Bienvenue dans Quickschool

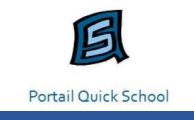

Ce petit guide a pour but de répondre aux questions les plus fréquentes.

Si vous ne trouvez pas la réponse à votre question dans ce document, vous pouvez prendre contact avec le directeur de votre école, ou directement avec Emilie MAILLEUX : e.mailleux@hamois.be.

## Comment installer l'application Quickschool et se connecter

Le portail est accessible sur ordinateur ou sur smartphone.

Ordinateur :

www.quickschool.be

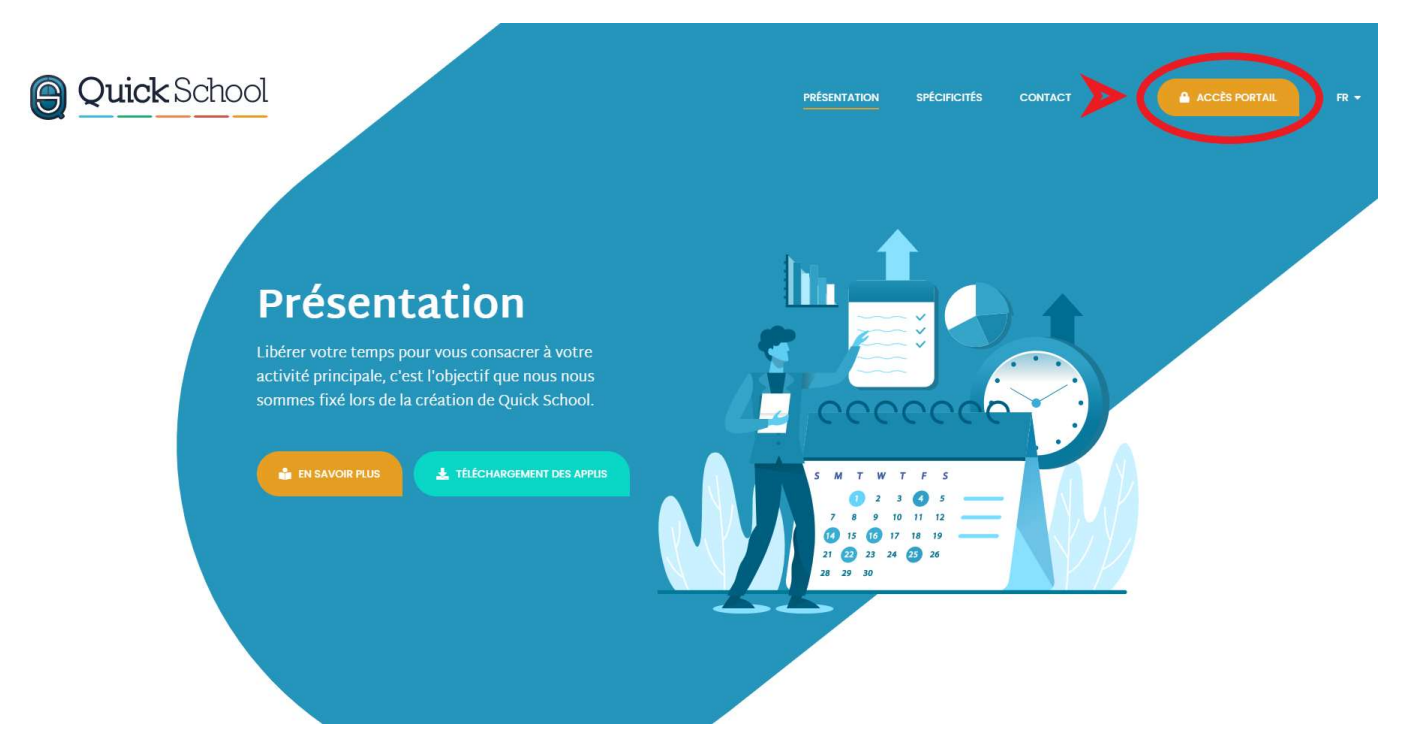

Introduisez votre code utilisateur (adresse mail) et votre mot de passe via l'accès portail :

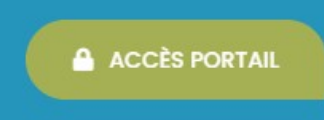

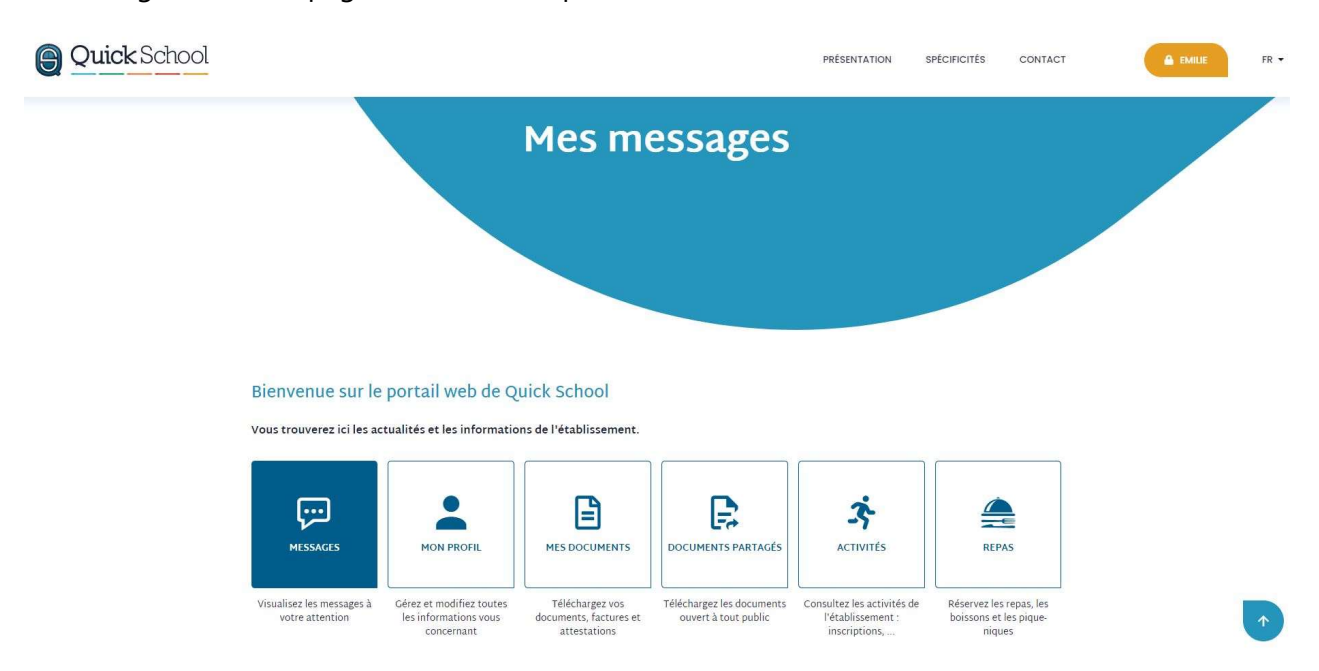

Vous atteignez alors la page d'accueil, chaque bouton vous donnant accès aux différents modules :

## > Smartphone :

Rendez vous dans le « Play Store » de votre smartphone : téléchargez l'application Quick School Suite (logo bleu) :

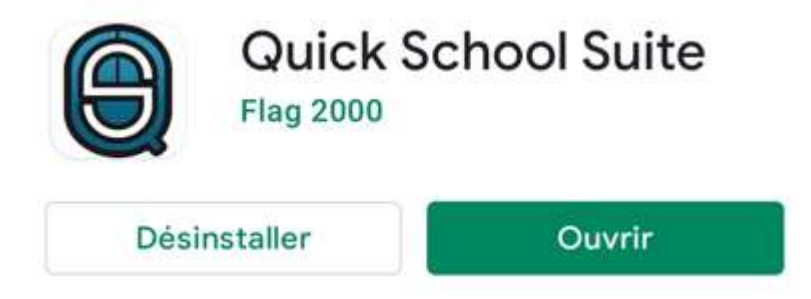

Ouvrez l'application et introduisez votre code utilisateur (adresse mail) et votre mot de passe

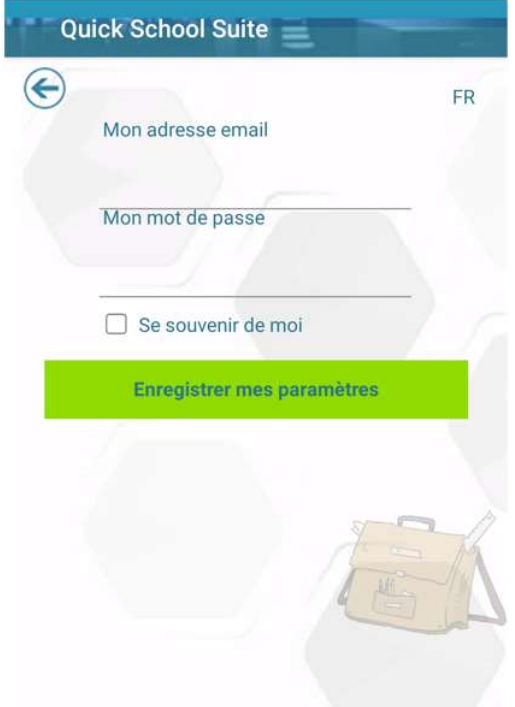

Vous atteignez alors la page d'accueil, chaque bouton vous donnant accès aux différents modules :

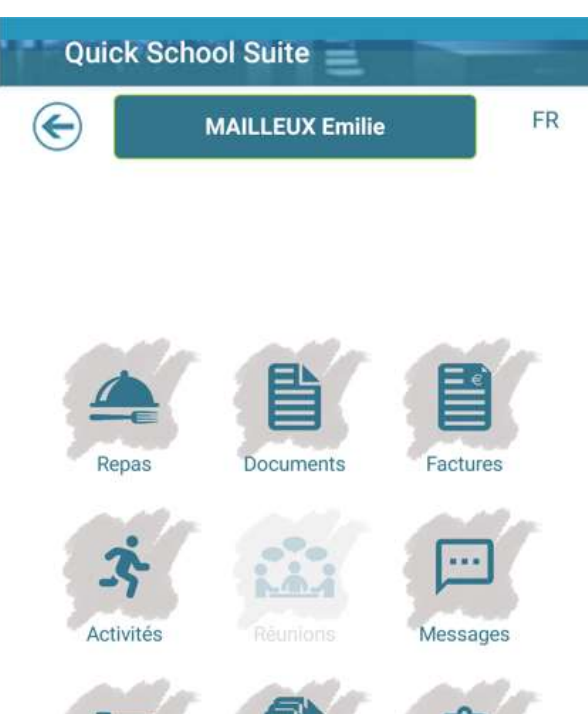

黷

QR-Code

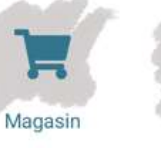

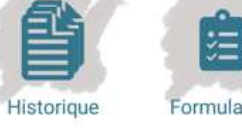

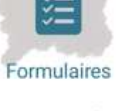

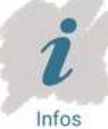

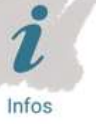

Encours

## Que faire si j'ai oublié mon mot de passe

Par défaut, l'utilisateur est votre adresse mail.

Si vous avez oublié votre mot de passe, veuillez vous rendre sur la page www.quickschool.be,

cliquez sur :

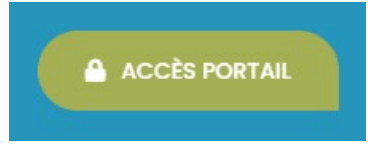

Cliquez sur « mot de passe oublié ». Vous recevrez ensuite un nouveau mot de passe par mail.

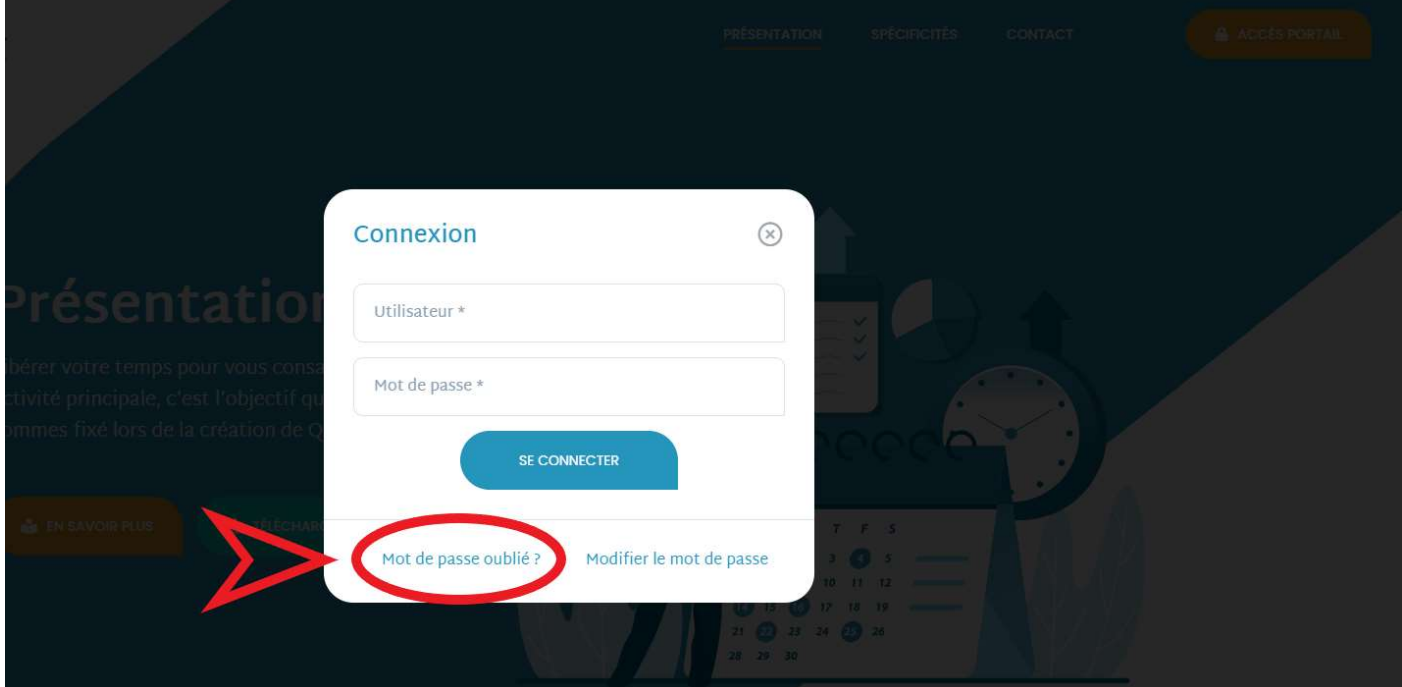